# Java應用程式透過安全存取的零信任網路存取 (ZTNA)模組逾時

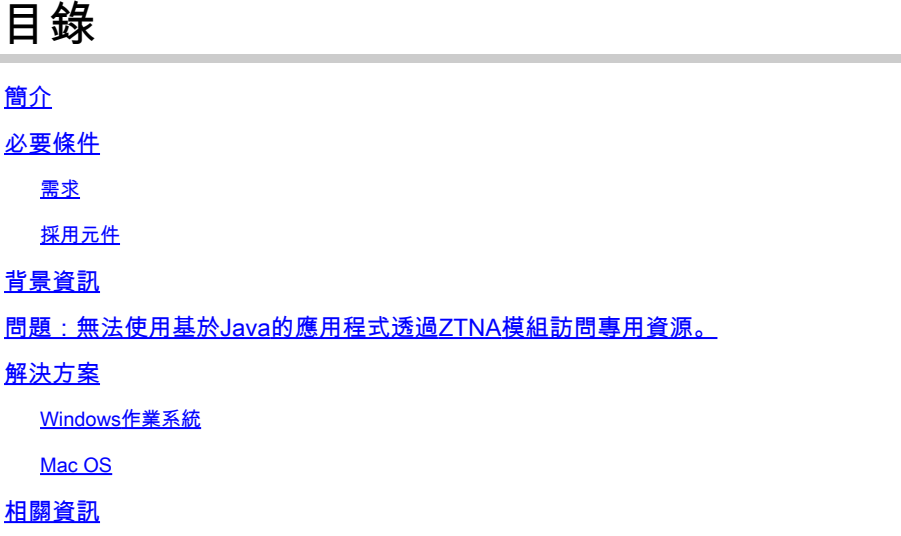

# 簡介

本檔案說明透過Java應用程式存取Secure Access私人資源時面臨的問題。

必要條件

#### 需求

思科建議您瞭解以下主題:

- 零信任網路存取(ZTNA)
- 安全存取
- 安全使用者端

採用元件

本文中的資訊係根據以下軟體和硬體版本:

- Windows 10
- Windows 11
- 安全使用者端5.1.2.42版
- 安全使用者端5.1.3.62版
- 安全使用者端5.1.4.74版

本文中的資訊是根據特定實驗室環境內的裝置所建立。文中使用到的所有裝置皆從已清除(預設 )的組態來啟動。如果您的網路運作中,請確保您瞭解任何指令可能造成的影響。

## 背景資訊

安全訪問允許透過不同的部署型別訪問私有資源,其中一種是透過安全客戶端ZTNA模組訪問。 本檔案假設您已經設定私人資源,可以透過以Java為基礎的應用程式來存取。

問題:無法使用基於Java的應用程式透過ZTNA模組訪問專用資源  $\circ$ 

透過Java應用程式存取私人資源時,連線會逾時,或導致連線非常緩慢。

這是因為Java軟體預設會將IPv4對應到IPv6。雖然ZTNA不支援攔截IPv6,但初始處理作業中的連 線失敗。

### 解決方案

在源電腦上配置Java變數,以防止Java應用程式執行IPv4到IPv6的對映。

#### Windows作業系統

第1步:訪問控制台->系統->高級系統設定->環境變數

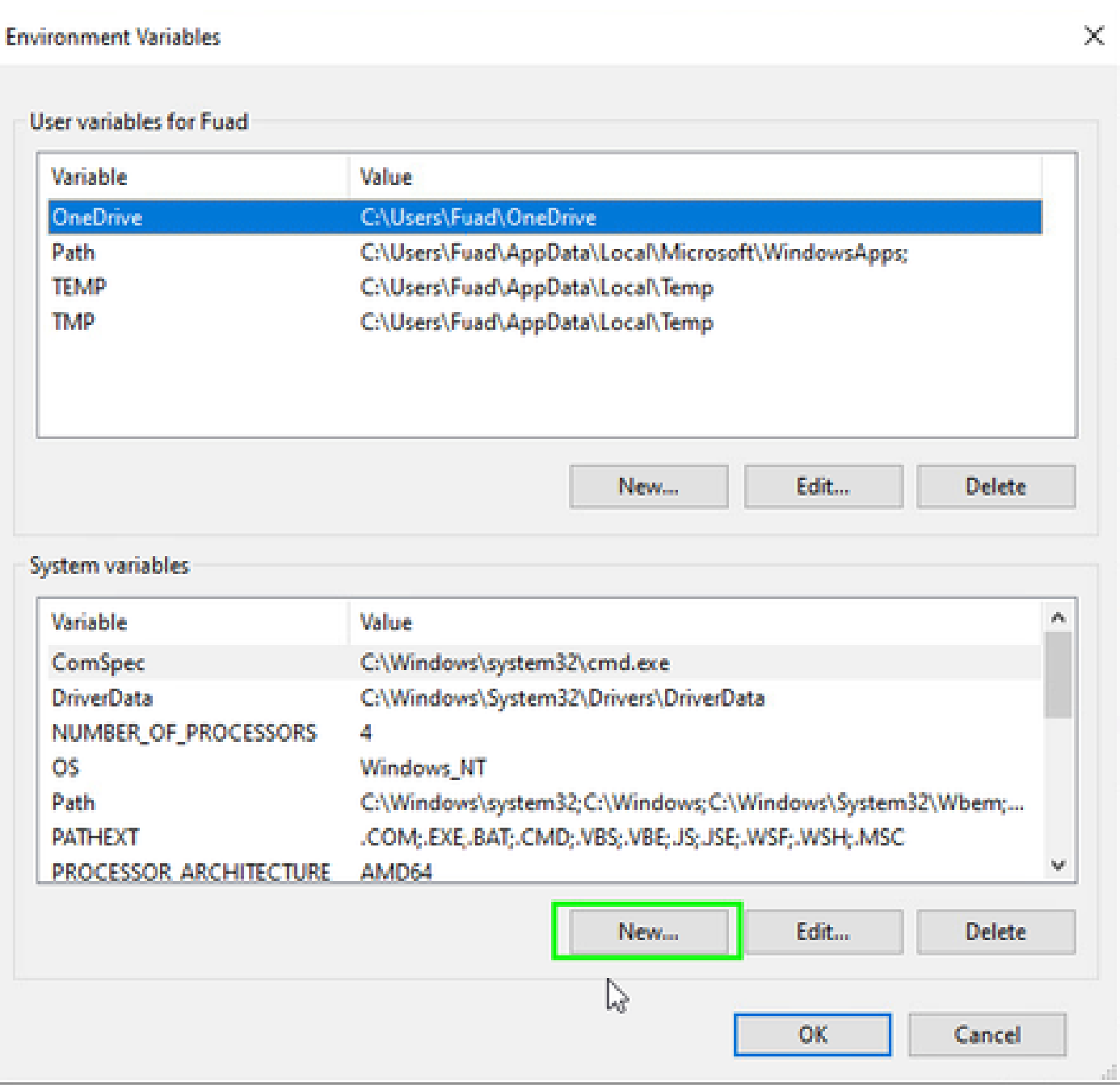

#### 步驟2:定義兩個系統變數:

#### 變數名稱:\_JAVA\_OPTIONS

變數值:-Djava.net.preferIPv4Stack=true

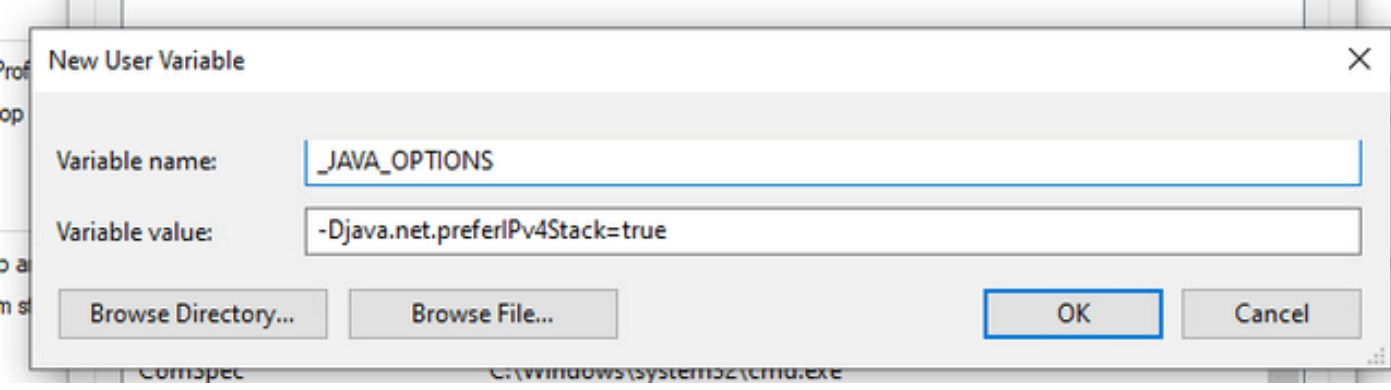

#### 變數名稱:JAVA\_TOOL\_OPTIONS 變數值: -Djava.net.preferIPv4Stack=true

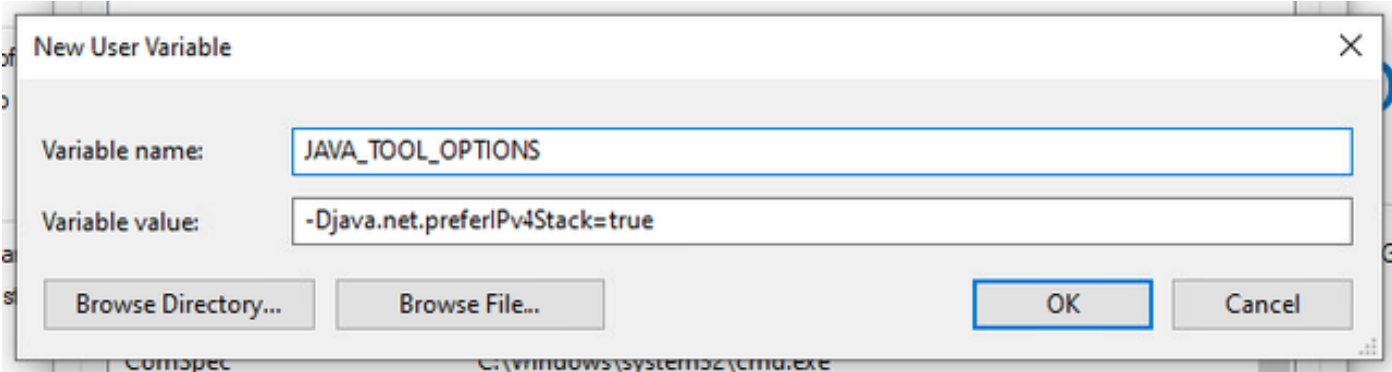

### Mac OS

此行可以新增至/etc/profile (全域)或~/.profile (使用者特定)。

export \_JAVA\_OPTIONS="-Djava.net.preferIPv4Stack=true" export JAVA\_TOOL\_OPTIONS="-Djava.net.preferIPv4Stack=true"

# 相關資訊

- [安全訪問文檔](https://docs.sse.cisco.com/)
- [技術支援與文件 Cisco Systems](https://www.cisco.com/c/en/us/support/index.html)

#### 關於此翻譯

思科已使用電腦和人工技術翻譯本文件,讓全世界的使用者能夠以自己的語言理解支援內容。請注 意,即使是最佳機器翻譯,也不如專業譯者翻譯的內容準確。Cisco Systems, Inc. 對這些翻譯的準 確度概不負責,並建議一律查看原始英文文件(提供連結)。